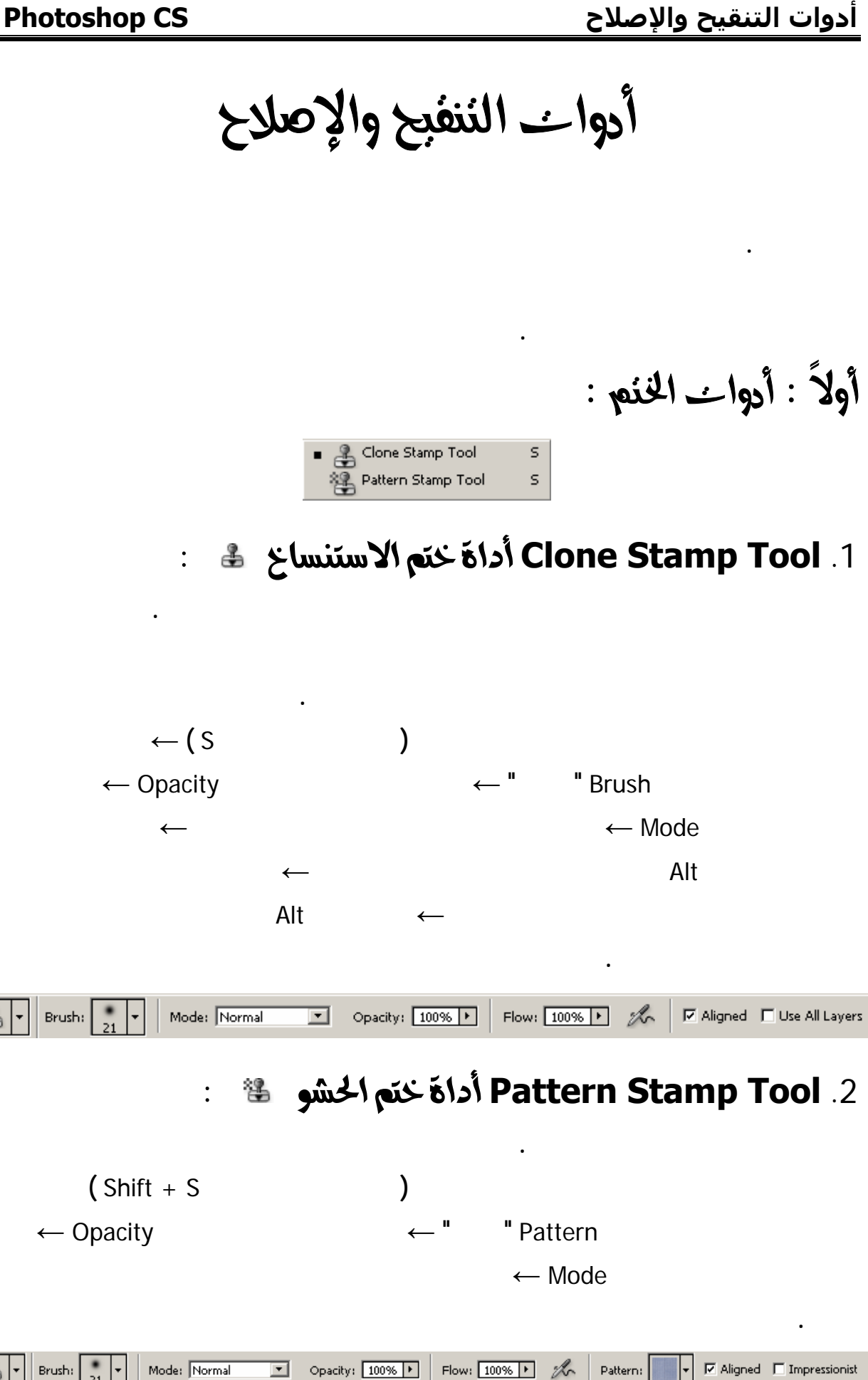

氇

2

### كمل حشو **مخصص**

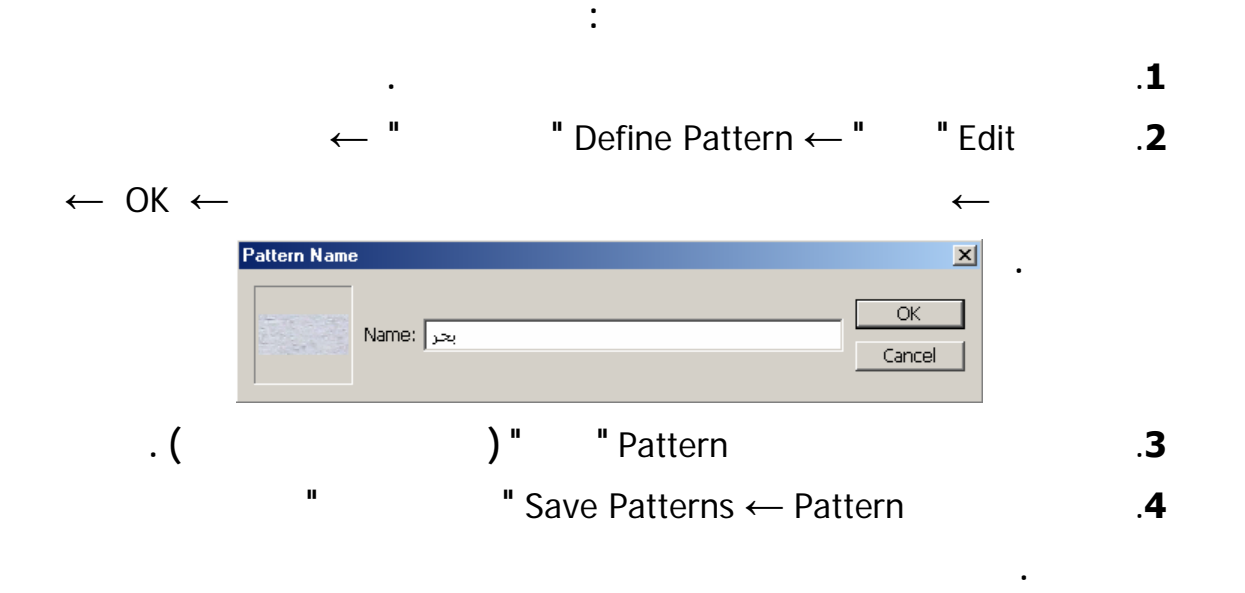

ملاحظة:

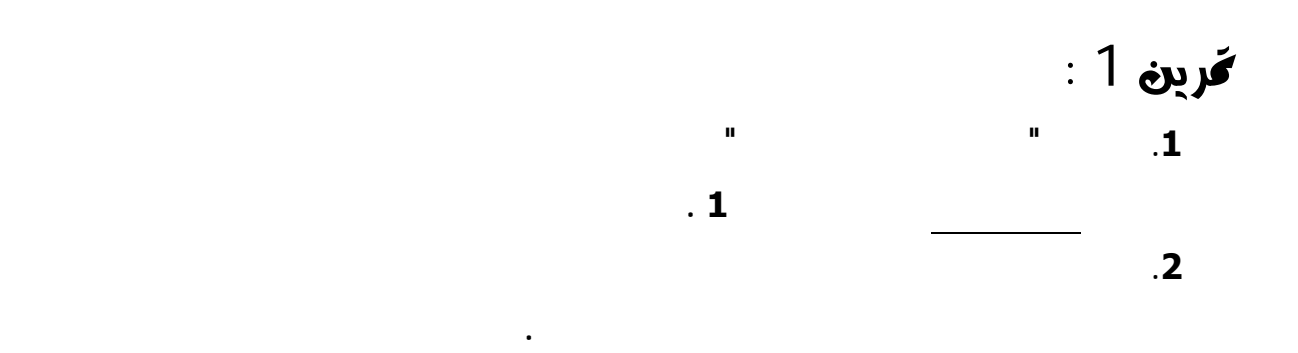

**الذي نحاول إخفاءه. ويعد التنقيح بشكل عام أسهل إذا قمنا بتكبير الصورة أولاً .**

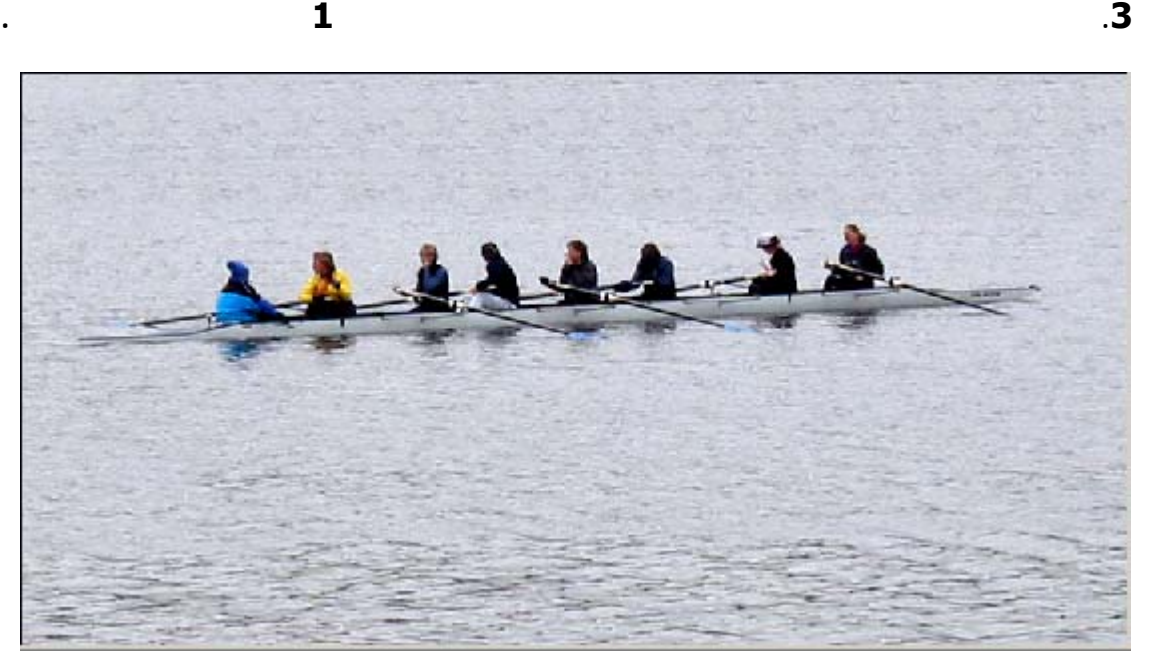

# كانبا : أدواـف اطعالجـة :

**الأصلية. وتعد التغييرات أقل وضوحاً .**

**والنقش .**

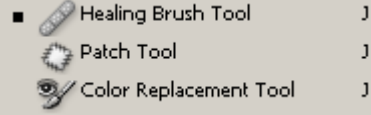

**تعتبر هذه الأدوات خطوة أخرى متقدمة بالمقارنة مع مقدرات أداة ختم الاستنساخ وأداة ختم الحشو .**

### Z@ ò¦bȽa@ñb'ŠÏ@ña…c@@**Healing Brush Tool**@N1

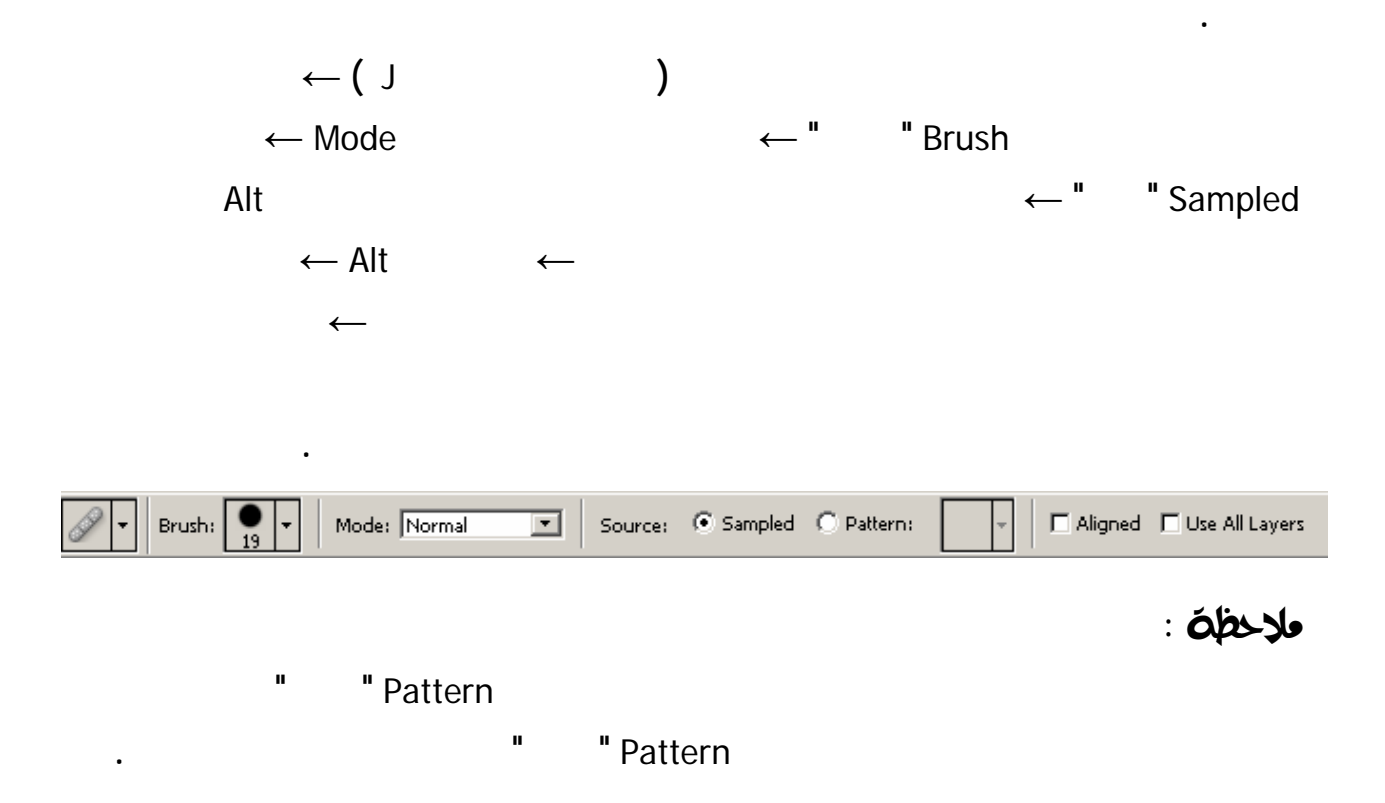

 $\mathcal{L}(\mathcal{L}(\mathcal{$ 

## Z@ ÉîÓÛa@@ña…c **Patch Tool** N2

**تجمع هذه الأداة بين سلوك التحديد لأداة الحبل وبين خصائص دمج الألوان لأداة فرشاة المعالجة .**

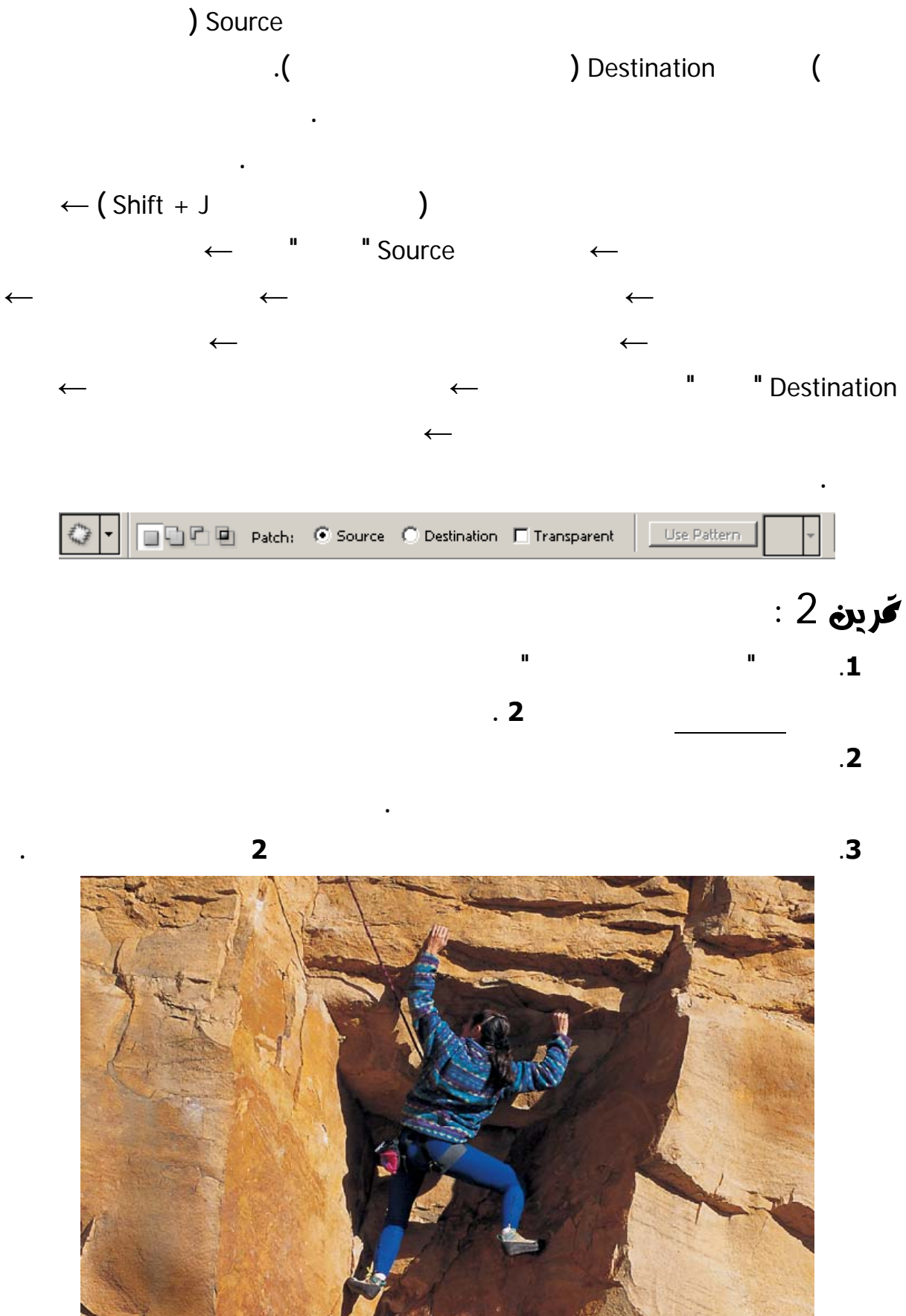

## ولاحظة هاوة جداً :

**وواقعي أكثر .**

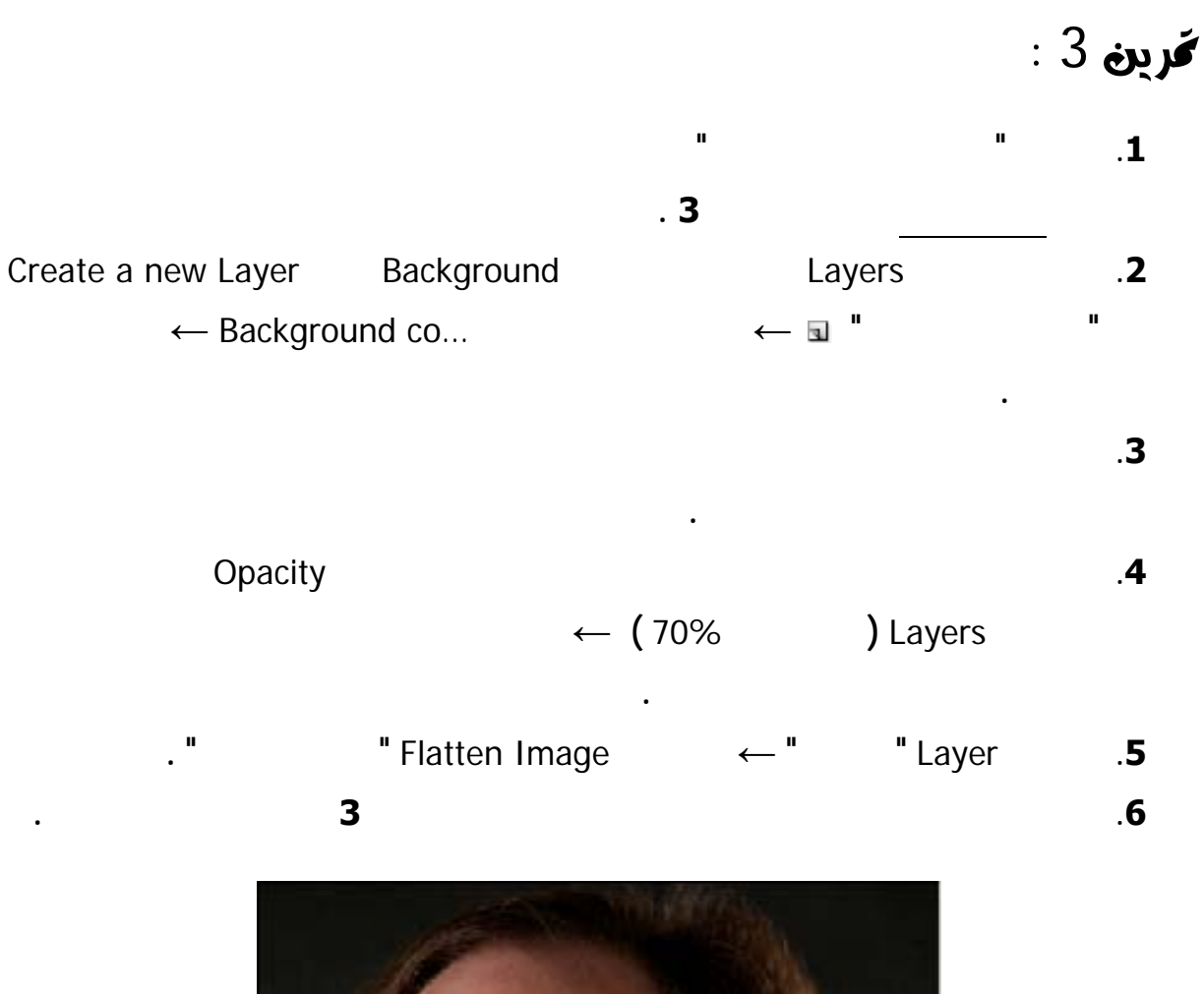

the contract of the contract of the contract of the contract of the contract of the contract of the contract of

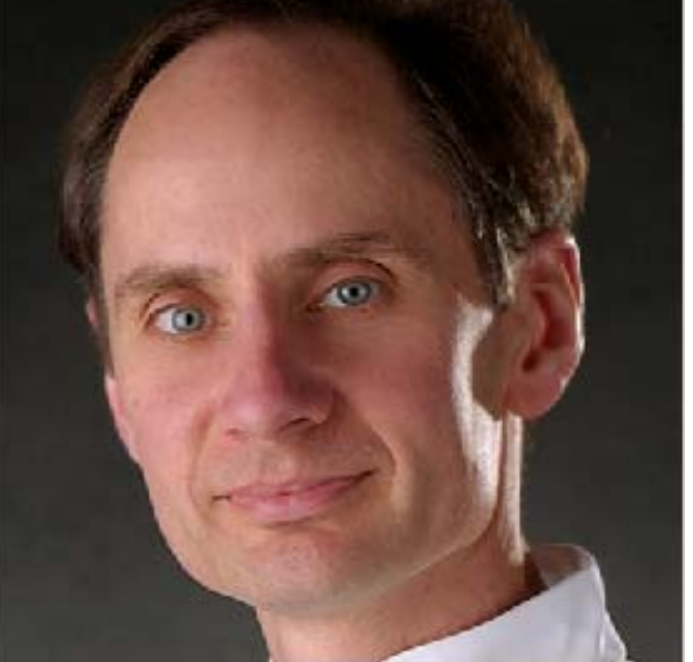

#### Z@@ @@æaìÛþa@Ýí†jm@ña…c@**Color Replacement Tool .<sup>3</sup>**

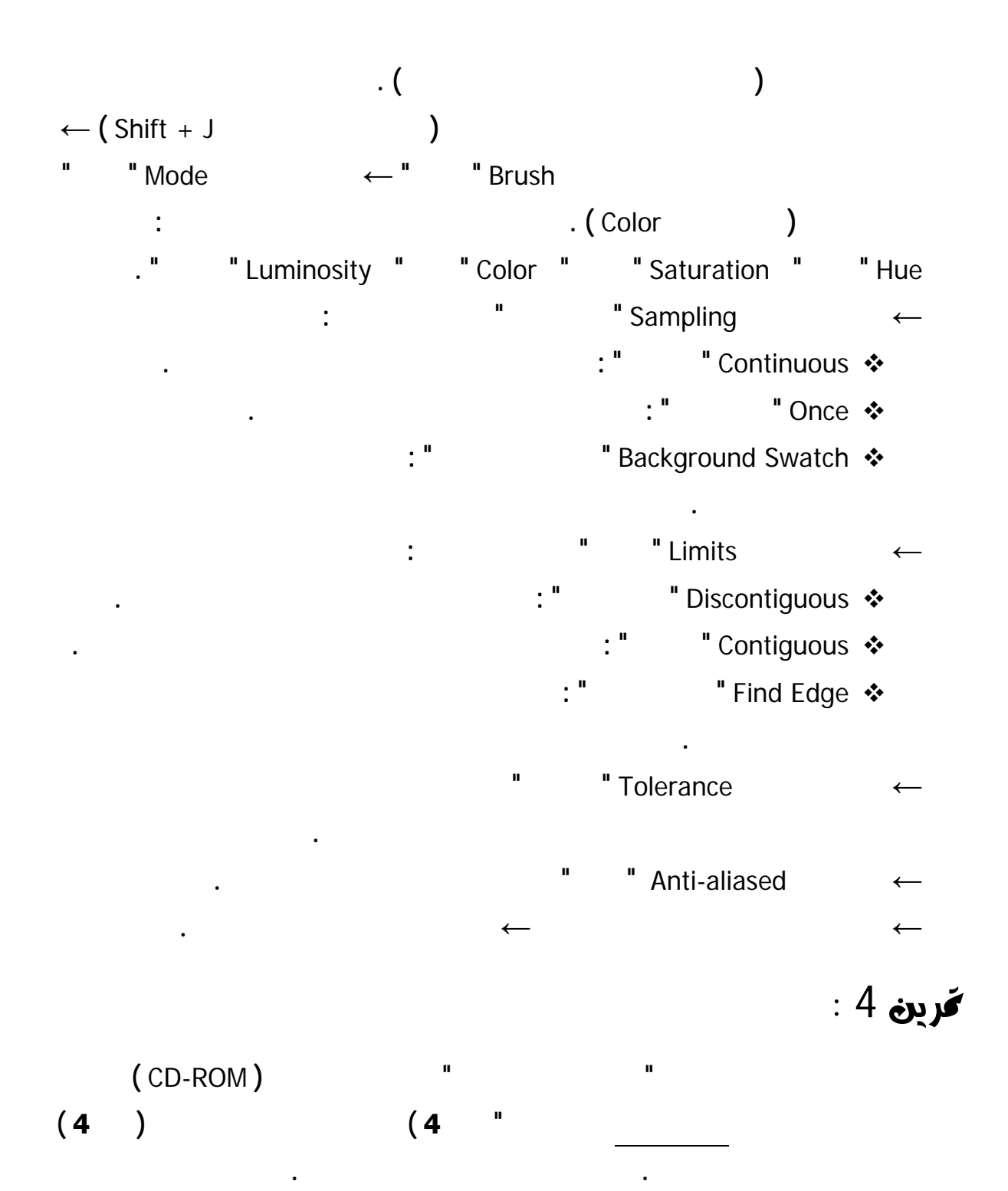

**تستخدم هذه الأداة حالة سابقة كمصدر .**

**استرجاع الصورة فيها وإعادته إلى حالته السابقة .**

كالكاً : Mistory Brush Tool أَداهُ فرشاهُ السروة ﷺ :

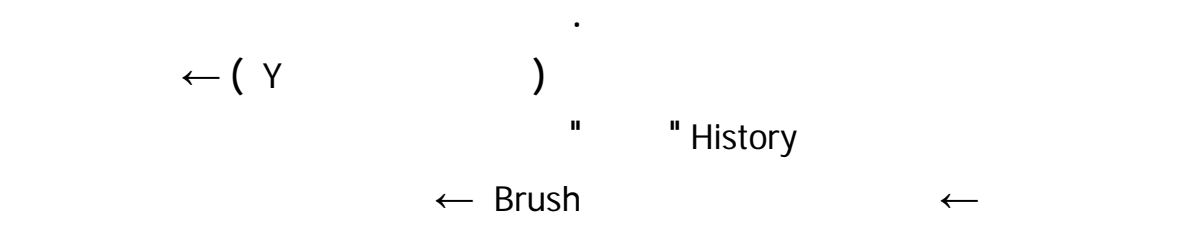

**تشبه هذه الأداة أداة ختم الاستنساخ. الفرق بينهما هو بدلاً من استخدام منطقة محددة الصورة كمصدر**

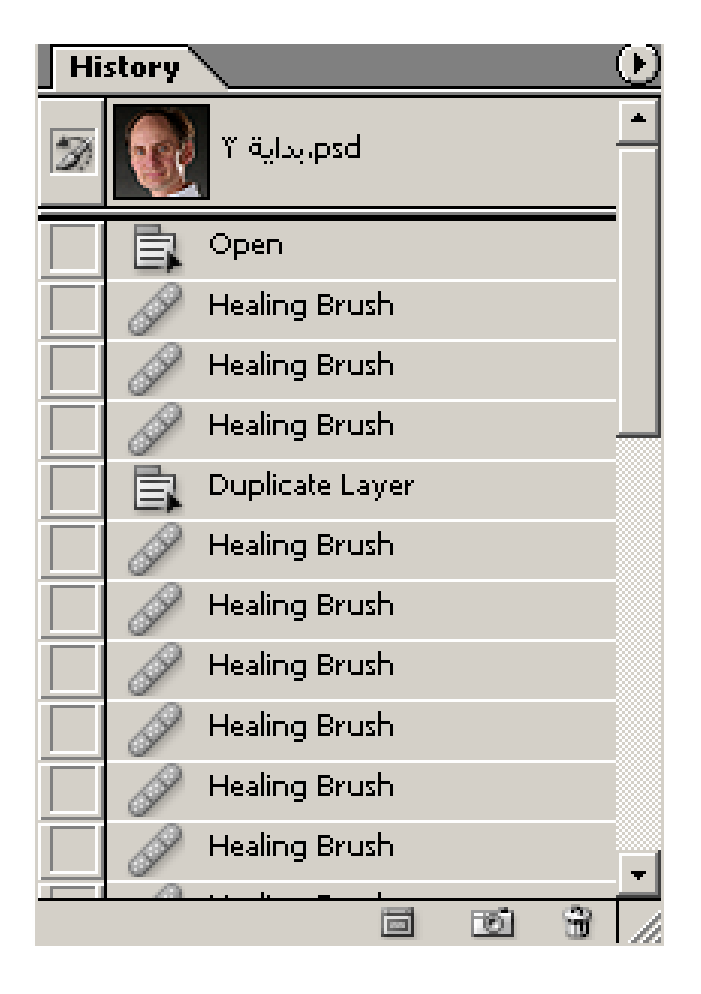

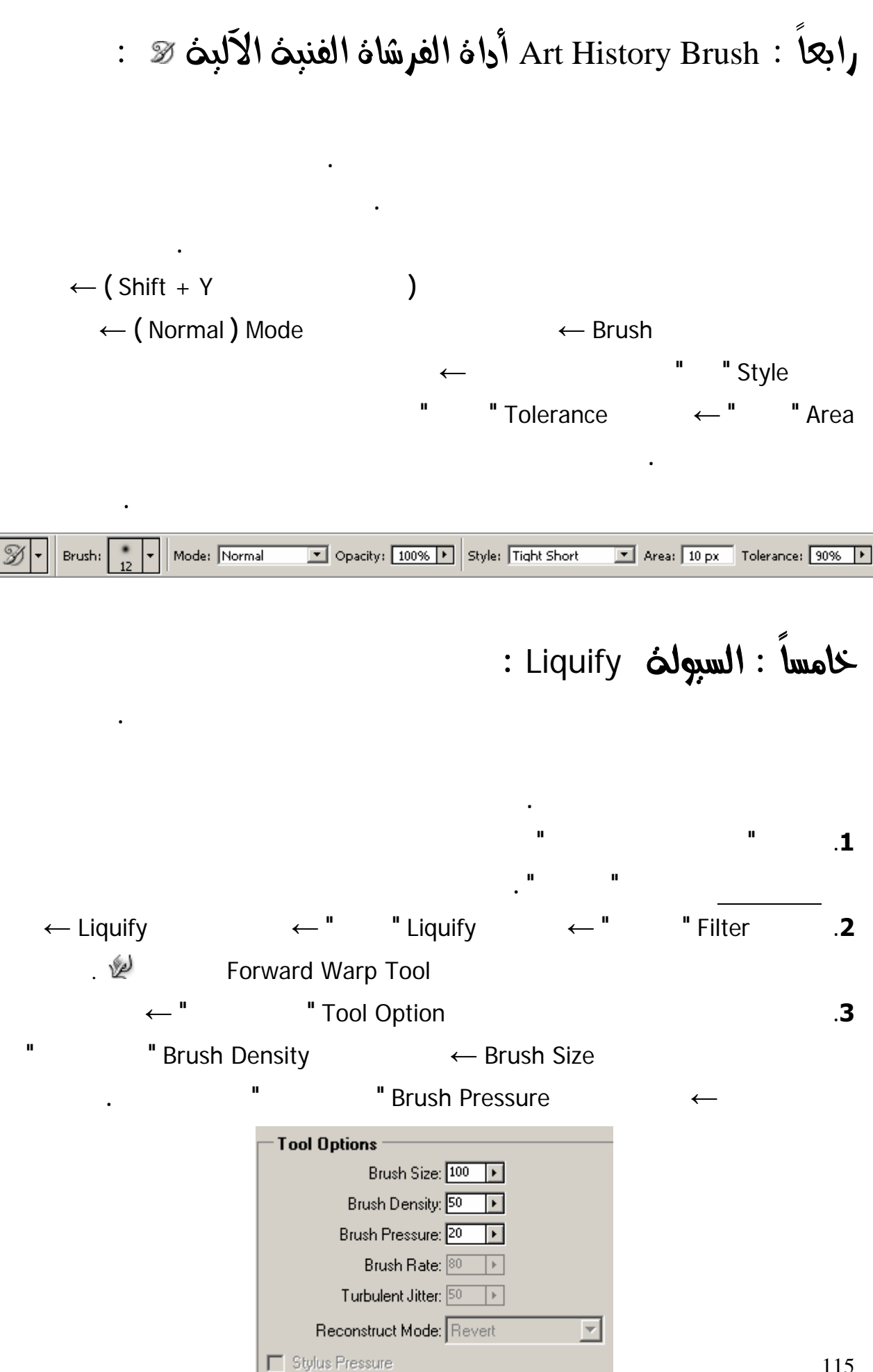

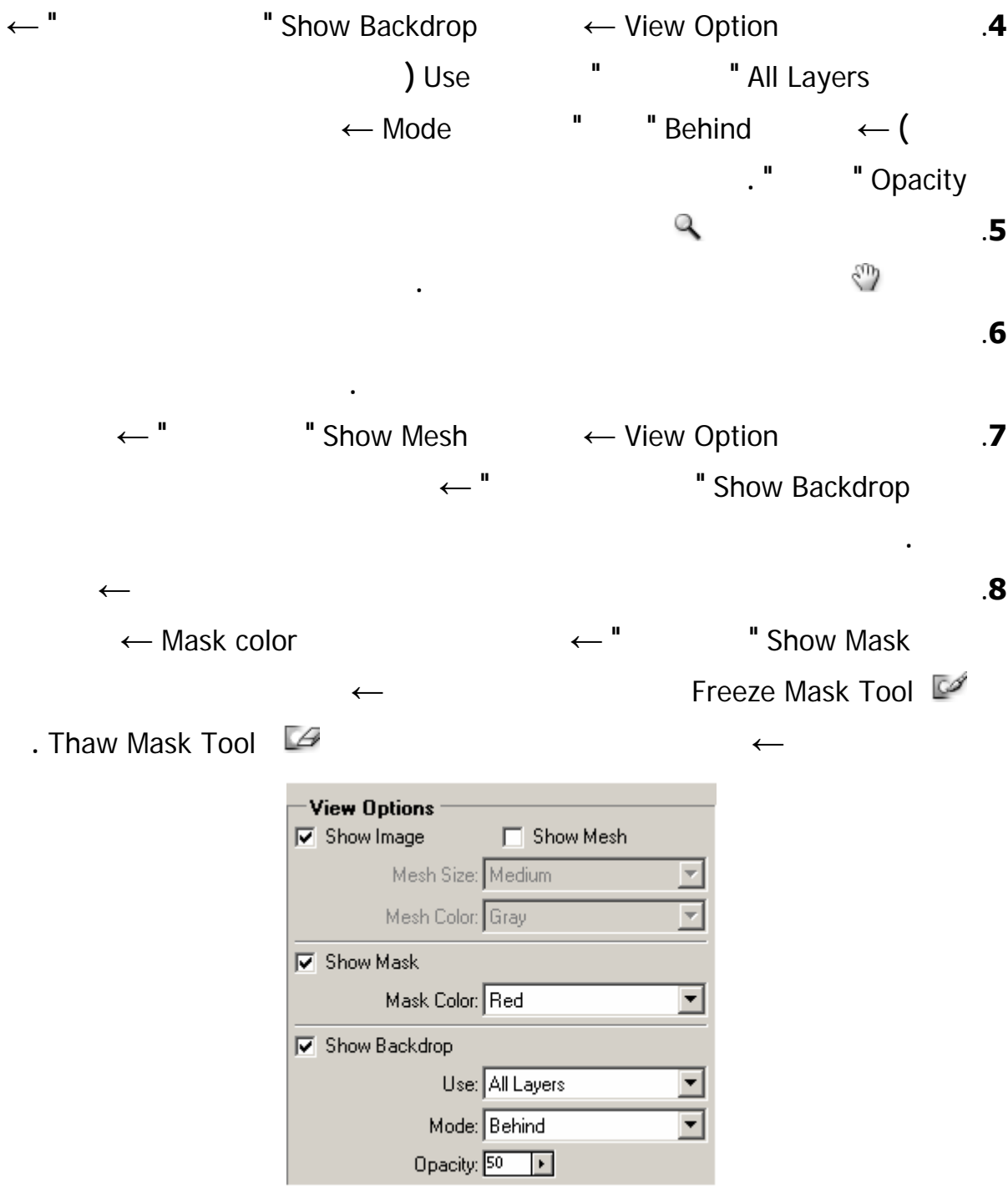

**.9 للحصول على مزيد من التأثيرات الأخرى نختار أداة أخرى من صندوق أدوات الموجود الجانب الأيس**

**من مربع الحوار .**

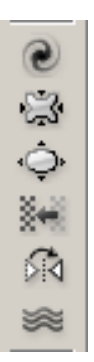

#### لإزالة التشوهات ضمن مربع حوار Liquify السيولة :

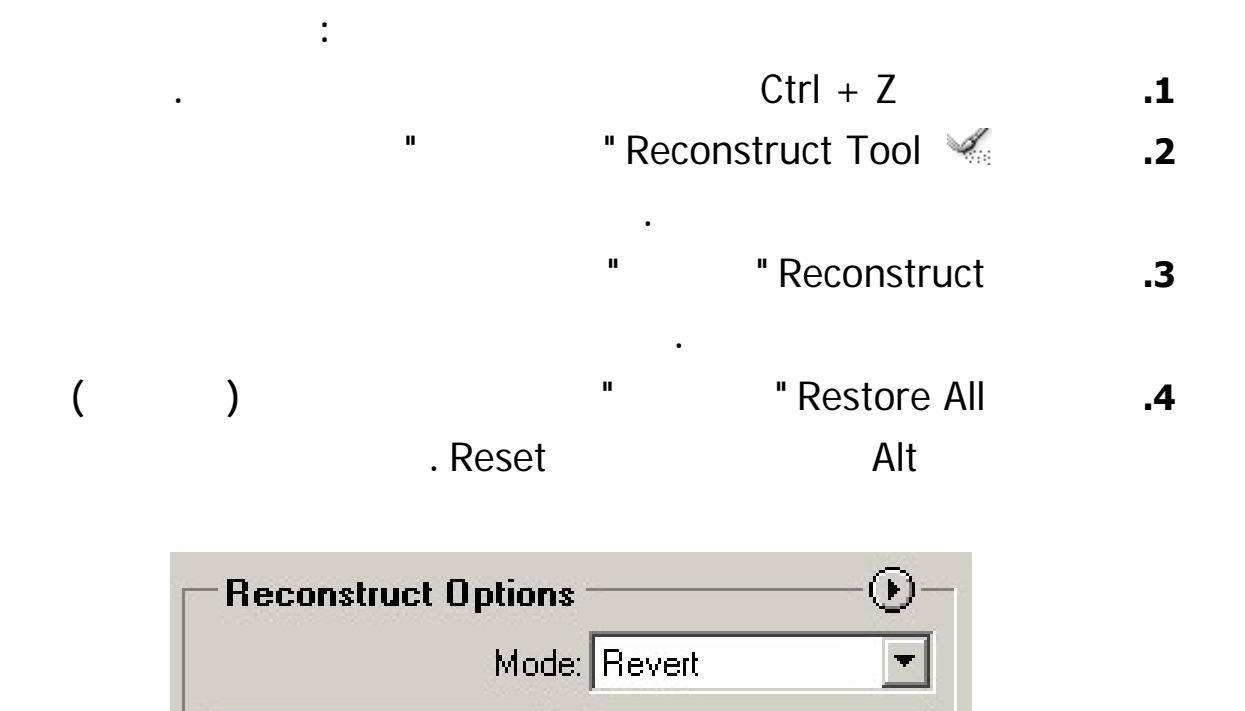

Reconstruct

Restore All